## Sin and Punishment

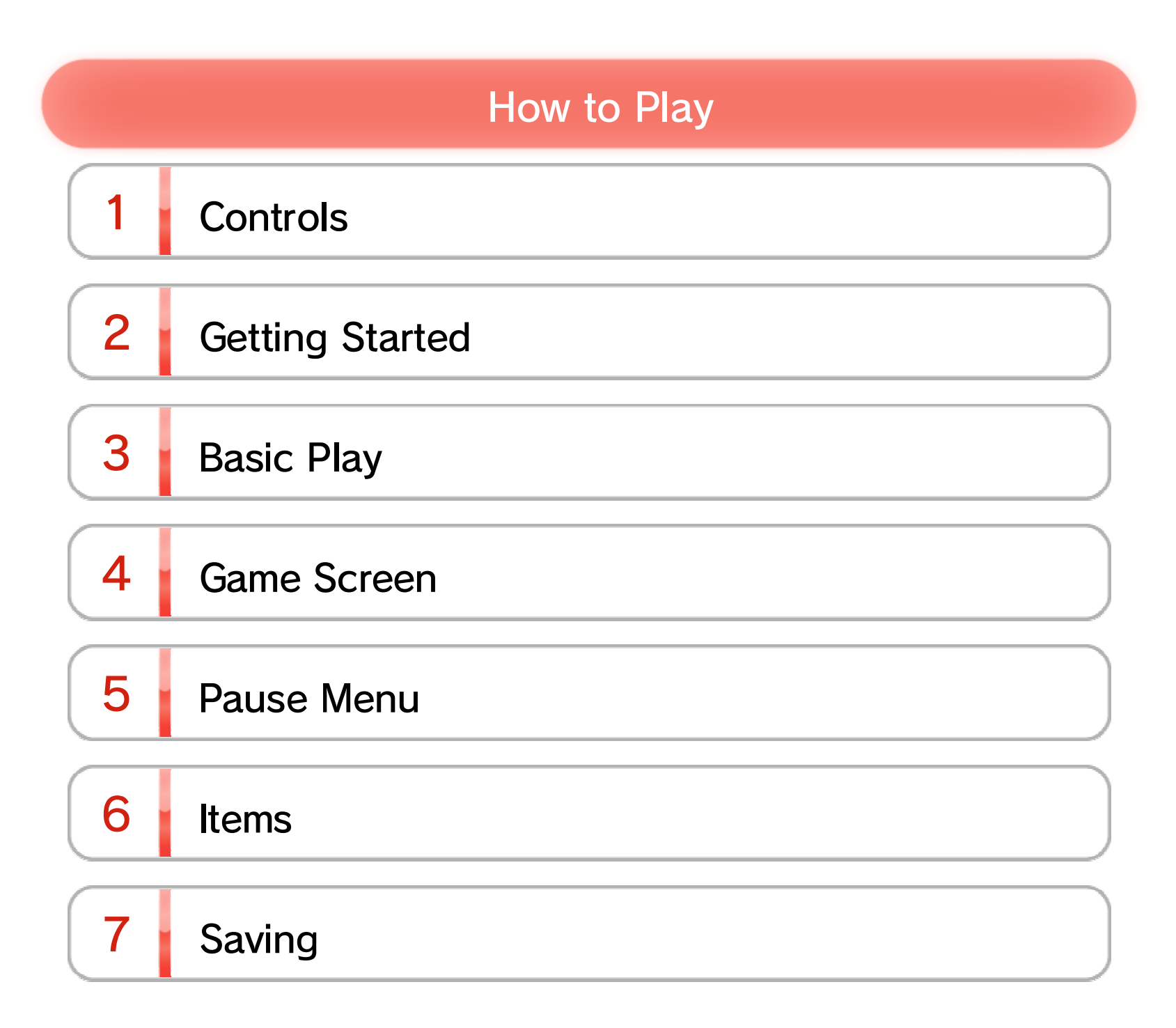

- ♦ The control scheme above assumes you are using Type 1 controls. You can change your control scheme by selecting "Controls" on the main menu.
- ♦ You can also change how you move your cursor from the Controls menu. Select "Normal" to make your cursor move in the direction you press  $\heartsuit$ , or select "Invert" to switch the cursor controls to the opposite direction.

Type Change Targeting

your shots is decreased. on targeting, the power of targeting. When using lockmanual and lock-on Press A to switch between

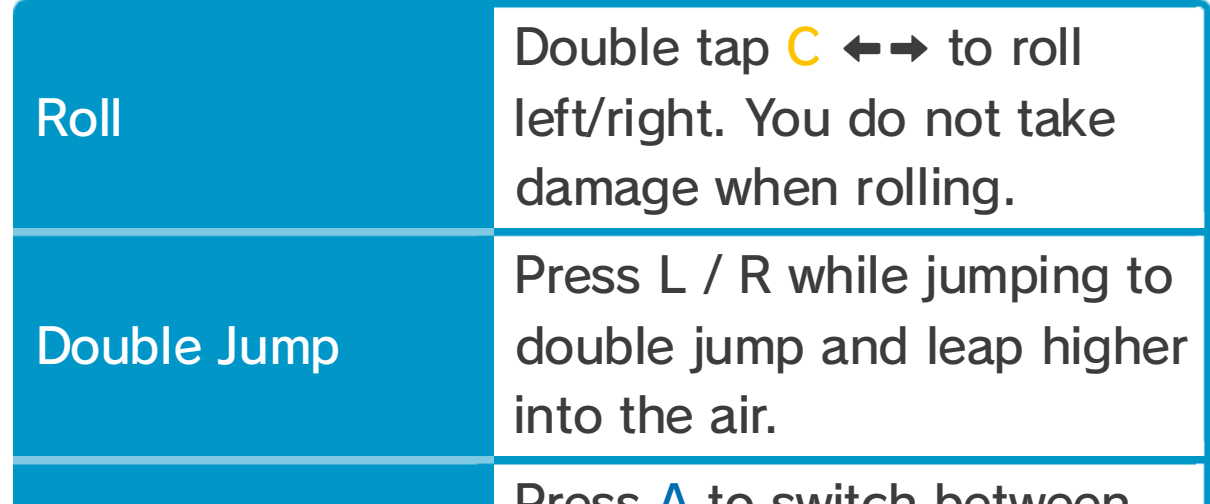

## Other Controls

## 1 Controls

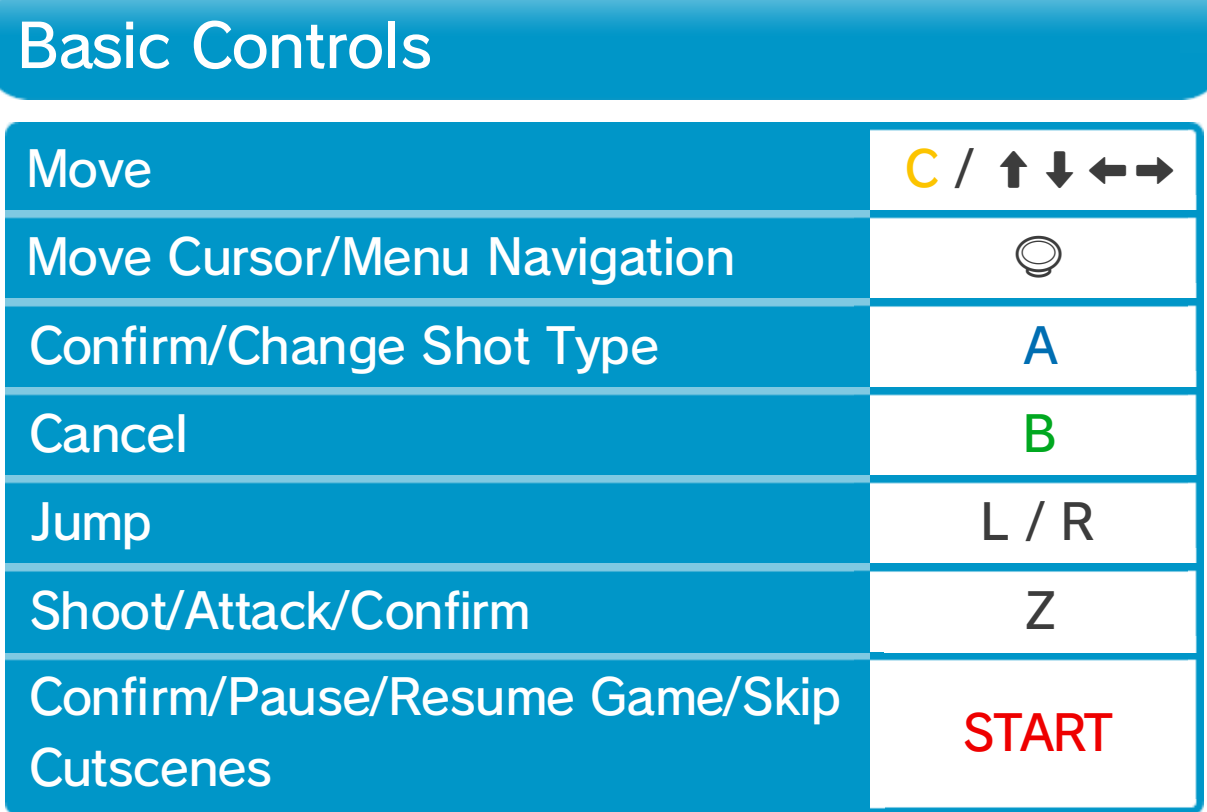

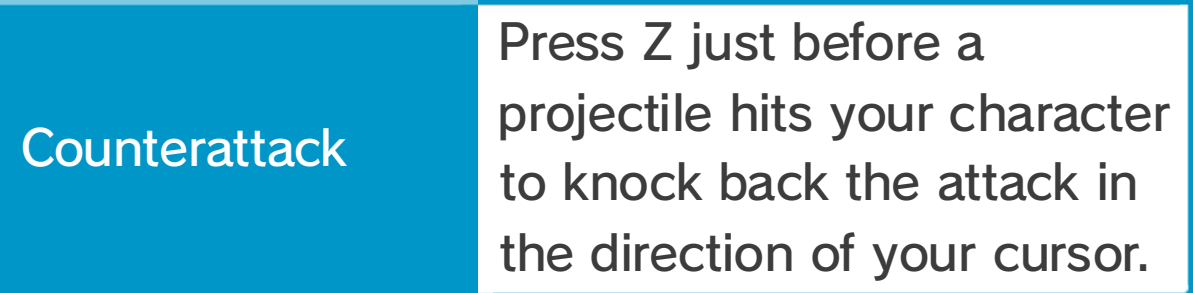

# 2 Getting Started

Press A or START on the title screen to advance to the mai n menu. Use  $\heartsuit$  and A / Z to select one of the followin g options :

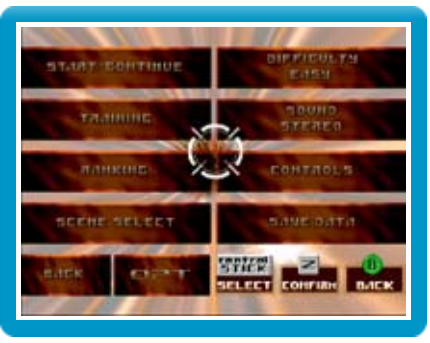

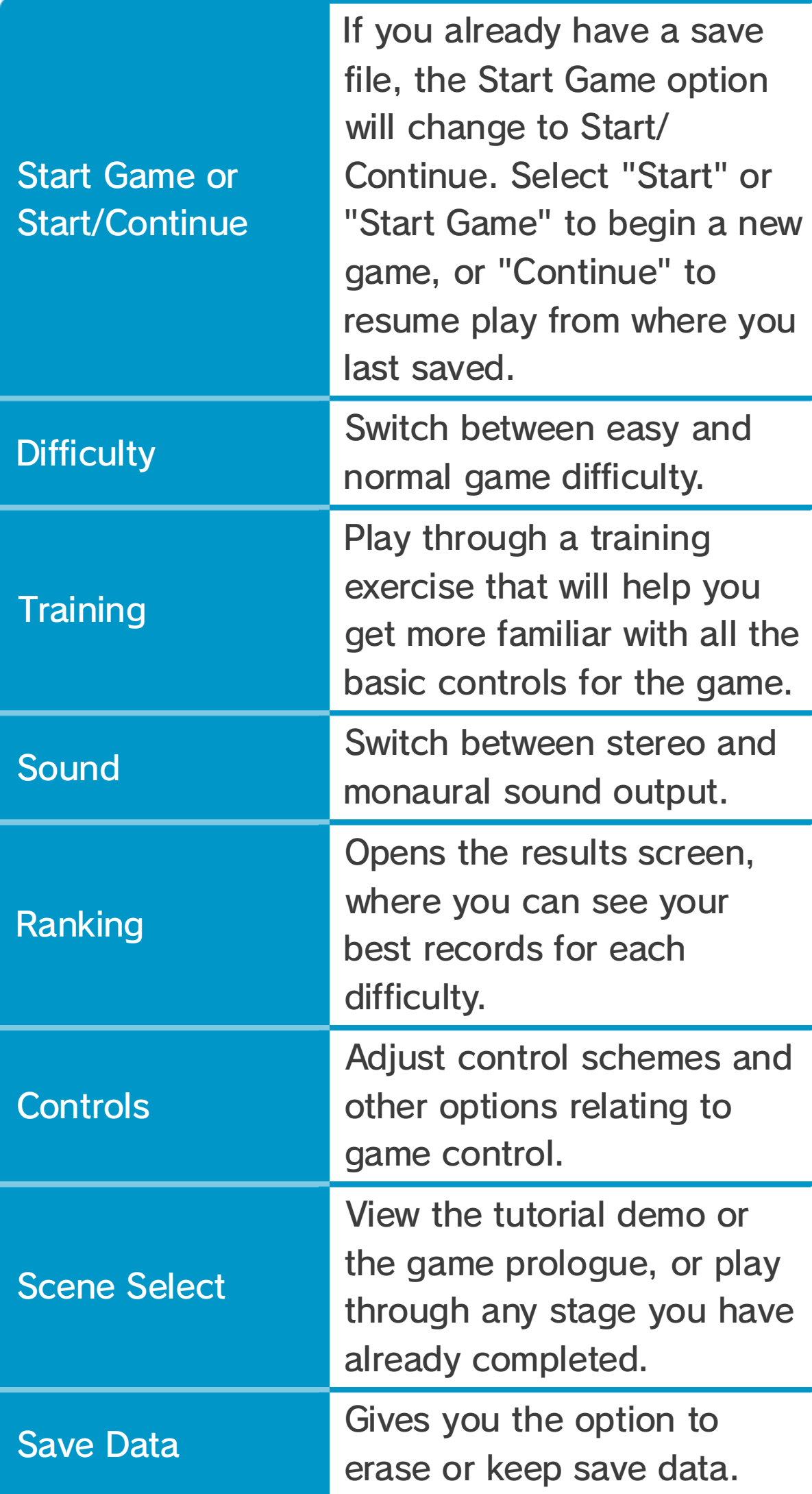

### Back Return to the title screen.

- ♦ When playing with two players, both people cooperate to control different actions of a single character. Player one controls the character's movements, while player two is in charge of attacking.
- ♦ If you choose to erase your data using the save data option, your ranking information, unlocked stages, and control schemes will also be erased. Erased data cannot be restored, so be careful.

### 3 Basic Play

Advance through each stag eand take out any enemy tha t stands in your way. Defeat th e boss at the end of each stag e to clear the area and move o n to the next stage.

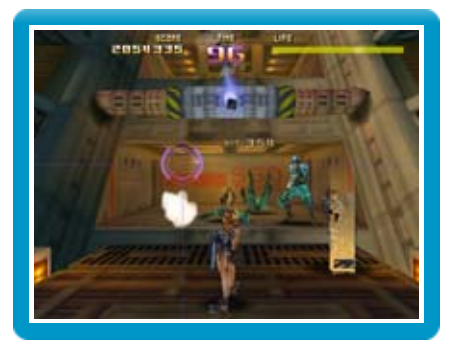

#### Damage and Game Over

♦ You must have at least one credit to continue your game. You are awarded one credit for every 100 enemies you defeat.

Each time you are hit by an enemy attack or fall a great distance, you will lose life from your Life Gauge. If you run out of time, your Life Gauge will begin to gradually deplete. If your Life Gauge is depleted, the game will end, and you'll be taken to the results screen. When you have no credits remaining and you lose all your health, it's game over and you must start over from the beginning of the game.

### **Ranking**

At the results screen, if you scored well enough in your game, you will be given the opportunity to enter your initials and record your score. Select letters with  $\heartsuit$ , and then press A or Z to input those letters and B to delete them.

**• Credits and Continuing** 

After you've finished on the results screen, you will be taken to the continue screen. Once there, select either "Continue" or "Save and

Quit".

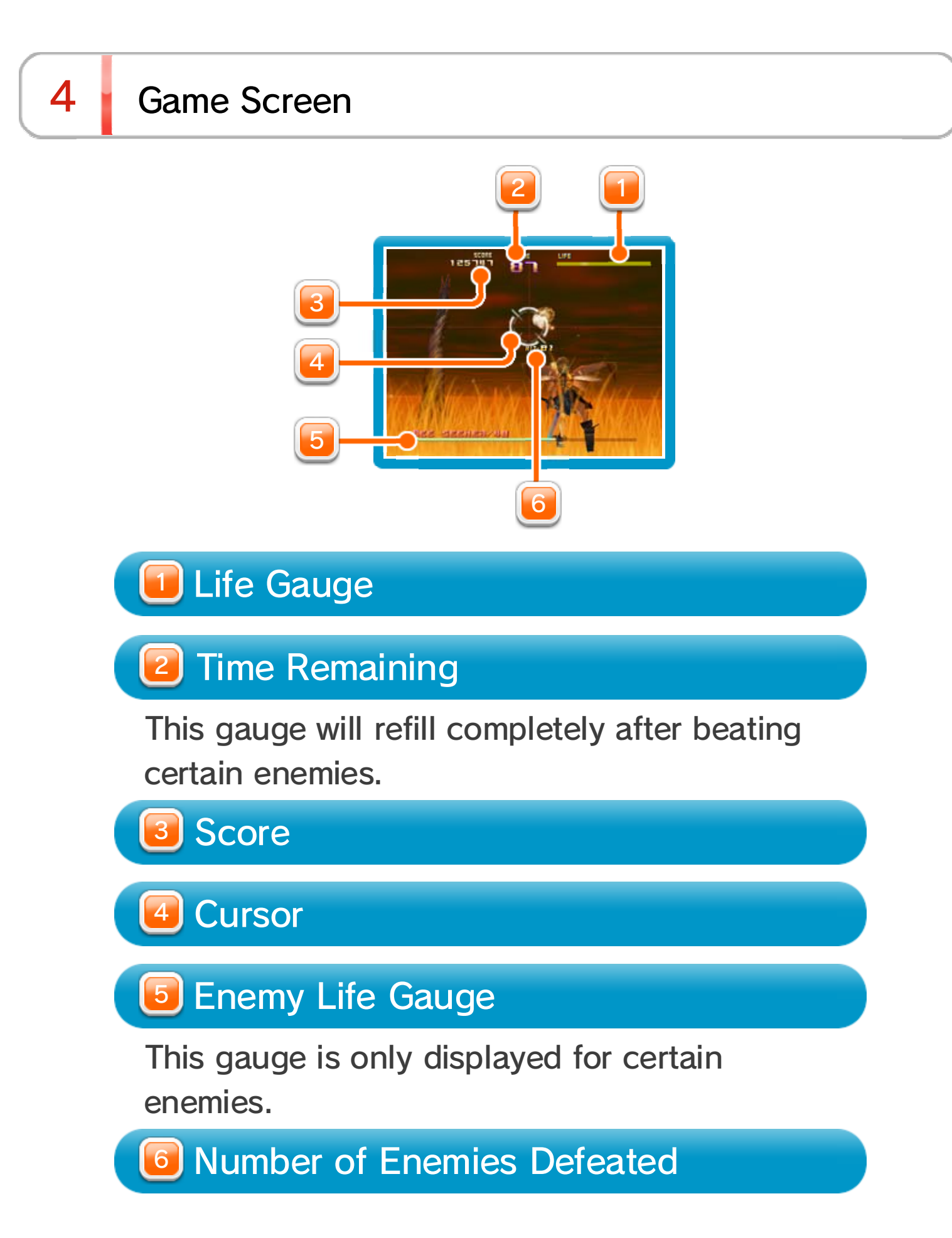

# 5 **Pause Menu**

Press START during gameplay to reach the pause menu. Th e following options are availabl e from this menu:

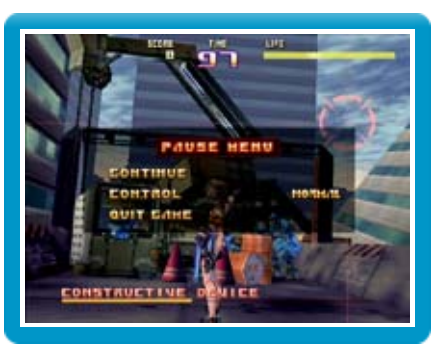

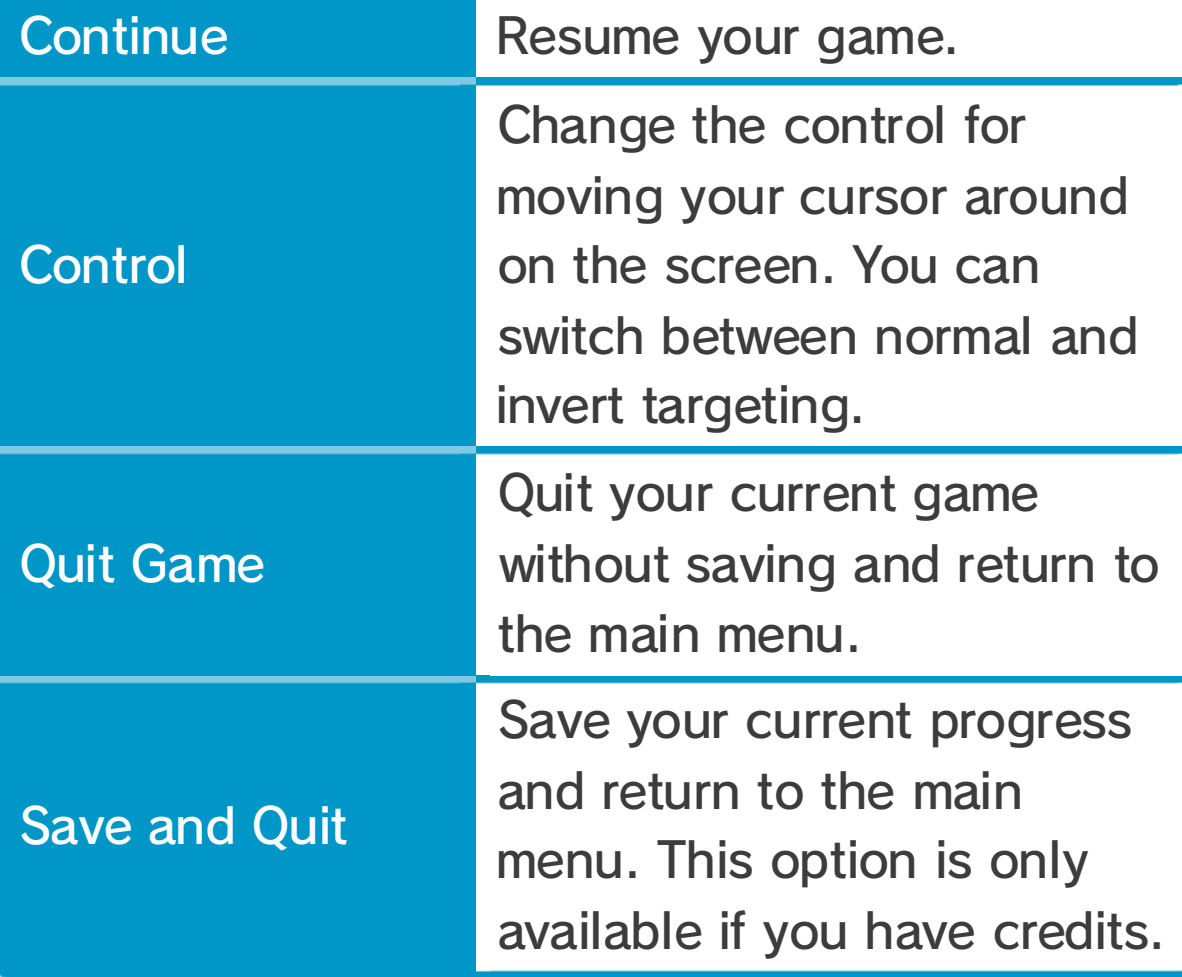

### 6 Items

When you defeat enemies, destroy certain obstacles, or something dangerous is close to you, the following items or icons can appear:

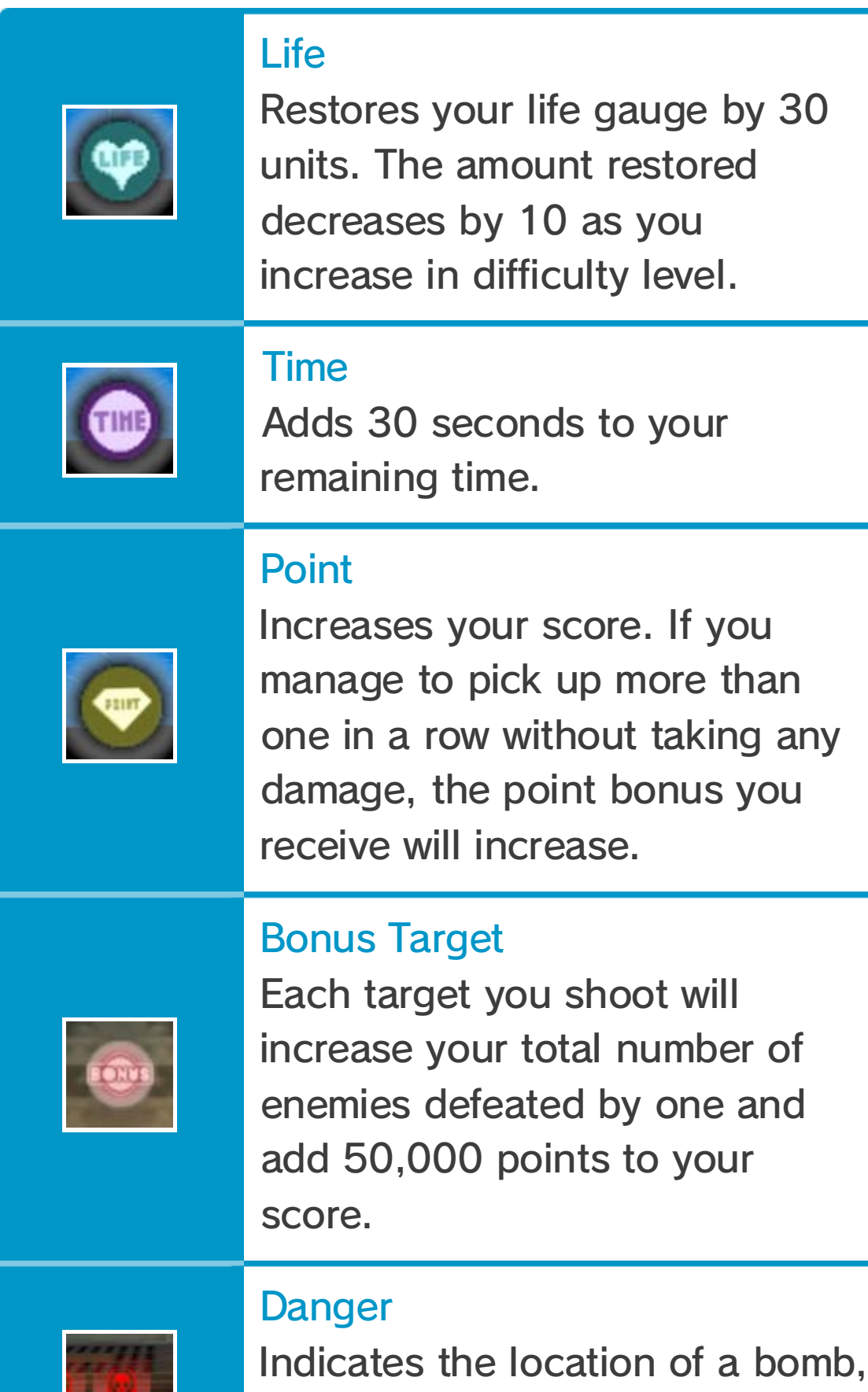

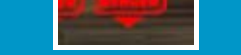

cause you harm will fall.

or where an object that can

# 7 Saving

Select "Save and Quit" on the pause menu to save and exit out of your current game. However, be aware that the next time you load up your game, you will start from a designated point within the stage that may not correspond to the exact point from which you left off.

**Continue Screen** 

You can also save your game at the continue screen by selecting "Save and Quit".

Each time you successfully complete a stage, it will become available from the scene select option on the main menu. You can save your progress in one of the two following ways:

### **• Pause Menu**